# **SCS Config**

The utility SCS Config allows to create and manage a pair of services - the utility StartCli and a D2000 system process monitored by the utility StartCli.

To start the utility SCS Config , run the file scsconfig.exe located in the subdirectory Bin of the installation directory.

Utility description Creating a new service Editing a service Starting a service Stopping a service Selecting a service

### **Utility description**

The utility SCS Config is a Windows application. Starting the file scsconfig.exe opens the following window:

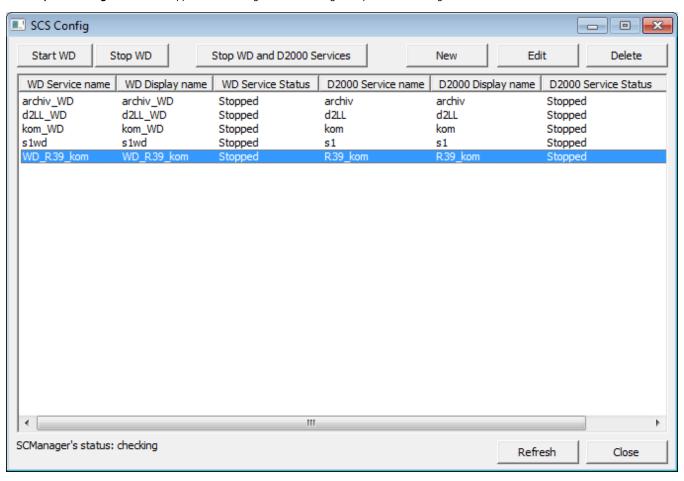

The window contains a list of services monitored by the utility **Startcli**. The window allows users to:

- create a new service
- edit the parameters of an existing service
- run a service
- stop a service
- delete a service

The window also displays an information of the status of the Service Manager application - service database manager. Possible states:

- UnLock unlocked
- · Lock locked

Pressing the key  ${\bf F5}$  refreshes the list of services.

# Creating a new service

Selecting the item **New** from the menu **System** in the **SCS Config** window opens the following window:

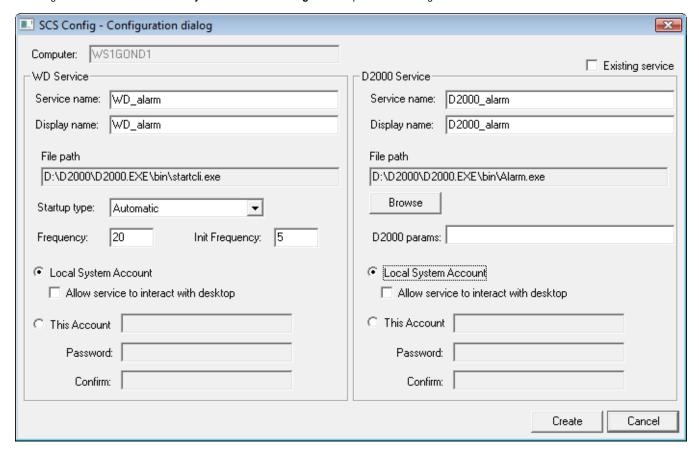

### Computer

Computer name.

### **Existing service**

Parameter is accessible only when a new WD Service is being created for an existing D2000 Service.

# **WD Service**

#### Service name

Service name. Required parameter.

Note: see below for naming convention recommendations.

### Display name

Name that will be displayed in the **Service Manager**. Required parameter.

Note: see below for naming convention recommendations.

### File path

Full path to the startcli.exe file.

### Startup type

Service startup type:

- Automatic runs the service automatically during the Windows startup
- Manual the service will be started manually (by user)
- Disabled starting the service is disabled

### **Frequency**

The /F parameter of the utility StartCli.

### **Init Frequency**

The /T parameter of the utility StartCli.

### **Local System Account**

Specifies that the service is logs on to the system account.

# Allow service to interact with desktop

Possibility of interaction with user.

#### **This Account**

Allows to assign the service to an account.

#### D2000 Service

### Service name

Service name. Required parameter. Note: see below for naming convention recommendations.

### Display name

Name that will be displayed in the **Service Manager**. Required parameter.

Note: see below for naming convention recommendations.

# File path

Full path to a D2000 system executable file. Required parameter.

# D2000 params

Start parameters of defined process. Use of the parameters depends on the process.

#### **Local System Account**

Specifies that the service is logs on to the system account.

# Allow service to interact with desktop

Possibility of interaction with user.

#### **This Account**

Allows to assign the service to an account.

Note: When you assign the service to the account, you have to define the parameter Password (cannot be an empty string).

### **Editing a service**

Select required service in the SCS Config window and click the button Edit. There are the same rules for editing as described in creating a new service.

#### **WARNING**

The parameter Service name cannot be modified at all.

### Starting a service

Select required service in the SCS Config window and click the button Start WD.

# Stopping a service

Select required service in the SCS Config window and click the button:

- Stop WD if you want to stop only the monitoring service (StartCli utility). D2000 process will not be stopped.
- Stop WD and D2000 Services if you want to stop both the monitoring service (StartCli utilita) and D2000 service. Then, D2000 service will be stopped too.

## **Deleting a service**

Select required service in the SCS Config window and click the button Delete.

# Naming convention recommendations.

The goal is to define a convention so that multiple processes (KOM, EVH, ARC, others) of multiple applications can run on a remote computer; including non-D2000 processes that cooperate with the D2000.

We recommend not to use spaces and give the same name for both Service name and Display name.

#### Instance processes:

```
Watch dog => D2WD_<APPLICATION>_<Process>.<SUFFIX>_<instancia> D2000 proces => D2000_<APPLICATION>_<Process>.<SUFFIX>_<instancia>
```

#### Examples:

```
D2WD_MES_ReportGenerator.EVH_1
```

D2000\_MES\_ReportGenerator.EVH\_1

```
D2WD_OD_Sysprof.KOM_2
D2000_OD_Sysprof.KOM_2
```

### Non-instance processes:

```
Watch dog => D2WD_<APPLICATION>_<Process>.<SUFFIX>
D2000 proces => D2000_<APPLICATION>_<Process>.<SUFFIX>
```

#### Example:

D2WD\_MES\_ReportGenerator.EVH

D2WD\_MES\_Sysprof.EVH

D2WD\_OD\_Sysprof.KOM D2000\_OD\_Sysprof.KOM

#### Third-party processes:

```
Third-party process => D2000_< APPLICATION >_<ExtProcess>
```

#### Example:

D2WD\_MES\_AzurePublisher
D2000\_MES\_AzurePublisher

# Notes:

<APPLICATION> - capital letters, or upper and lower case

<Process> - ideally the same as it is in the D2000 application (SYSPROF, TaskManager, etc.)

<SUFFIX> - capital letters (KOM, ARC, EVH, DBM)

<ExtProcess> - a reasonable name of the external process

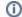

Related pages:

D2000 system utilities